# **I. Grundlagen der Bedienung**

 $\rightarrow$  Programm Visual Basic aufrufen  $\rightarrow$  Neu  $\rightarrow$  Standard-EXE  $\rightarrow$  Entwicklungsumgebung/Programmierumgebung wird geöffnet  $\rightarrow$  Abb.1  $\rightarrow$ 

### **Projektexplorer**:

Ansicht  $\rightarrow$  Projekt-Explorer:

→ Auflistung aller zum Projekt gehörenden Dateien (Formen und Module), die zur Entwurfszeit bearbeitet werden können und die zum aktuellen Projekt gehören. Mit Hilfe der Symbolleiste kann zwischen *Codefenster* und *Formularfenster* gewechselt werden.

## **Formfenster:**

 $\rightarrow$  im Formfenster werden alleDialog- sowie Ein- und Ausgabefenster für das Programm erstellt

### **Eigenschaftenfenster**:

Ansicht  $\rightarrow$  Eigenschaftenfenster  $\rightarrow$  zeigt alle zur Entwurfszeit einstellbaren Eigenschaften zum jeweils markierten VB-Steuerelement bzw. zur aktiven Form an.

### **Werkzeugsammlung/Toolbox:**

Ansicht  $\rightarrow$  Werkzeugsammlung

Æ enthält die gebräuchlichsten *Steuerelemente* (siehe Abb. 2)

 $\rightarrow$  nach Markierung eines Steuerelementes können im Eigenschaftenfenster die zugehörigen Eigenschaften verändert werden.

### **Codefenster:**

 $\rightarrow$  dient zur Eingabe der Programmzeilen für alle Objekte einer Form bzw. deren Ereignisprozeduren (siehe Abb.3)

### **II. Erstellung von Anwendungen**

- 1. Problemfall analysieren
- 2. Benutzeroberfläche erstellen
- 3. Eigenschaften festlegen
- 4. Ereignisprozeduren codieren
- 5. Testen/Ausführen der Anwendung
- 6. Programmdatei erstellen

### **III. Ereignisprozeduren erstellen**

#### Abb.1: VB-Entwicklungsumgebung (arbeitsfenster1.jpg)

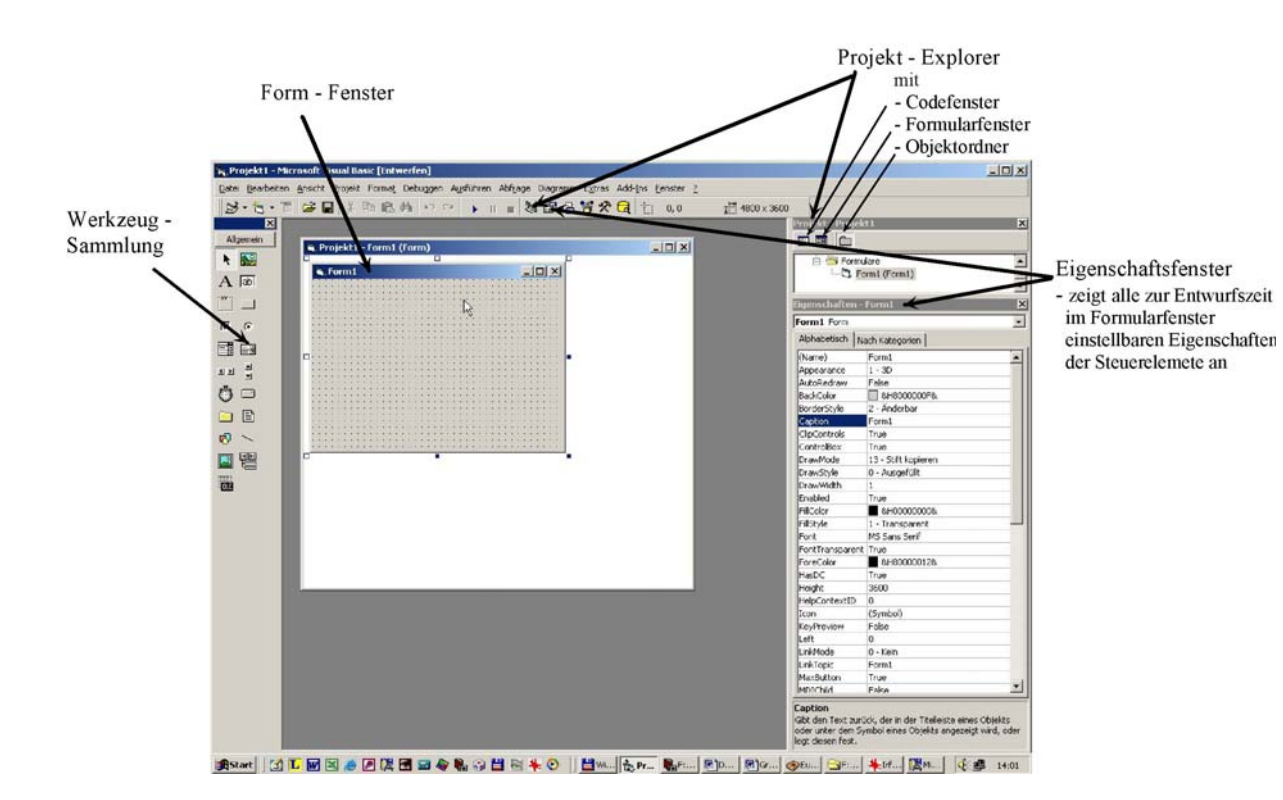

#### Abb.2: Werkzeugsammlung (Toolbox2.jpg)

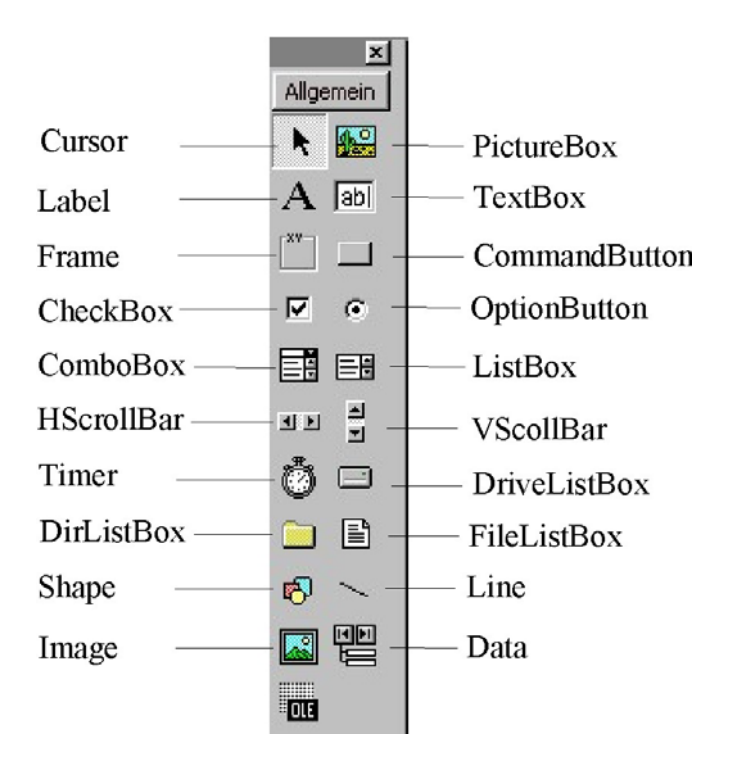

# Abb.3: (Codefenster2.jpg)

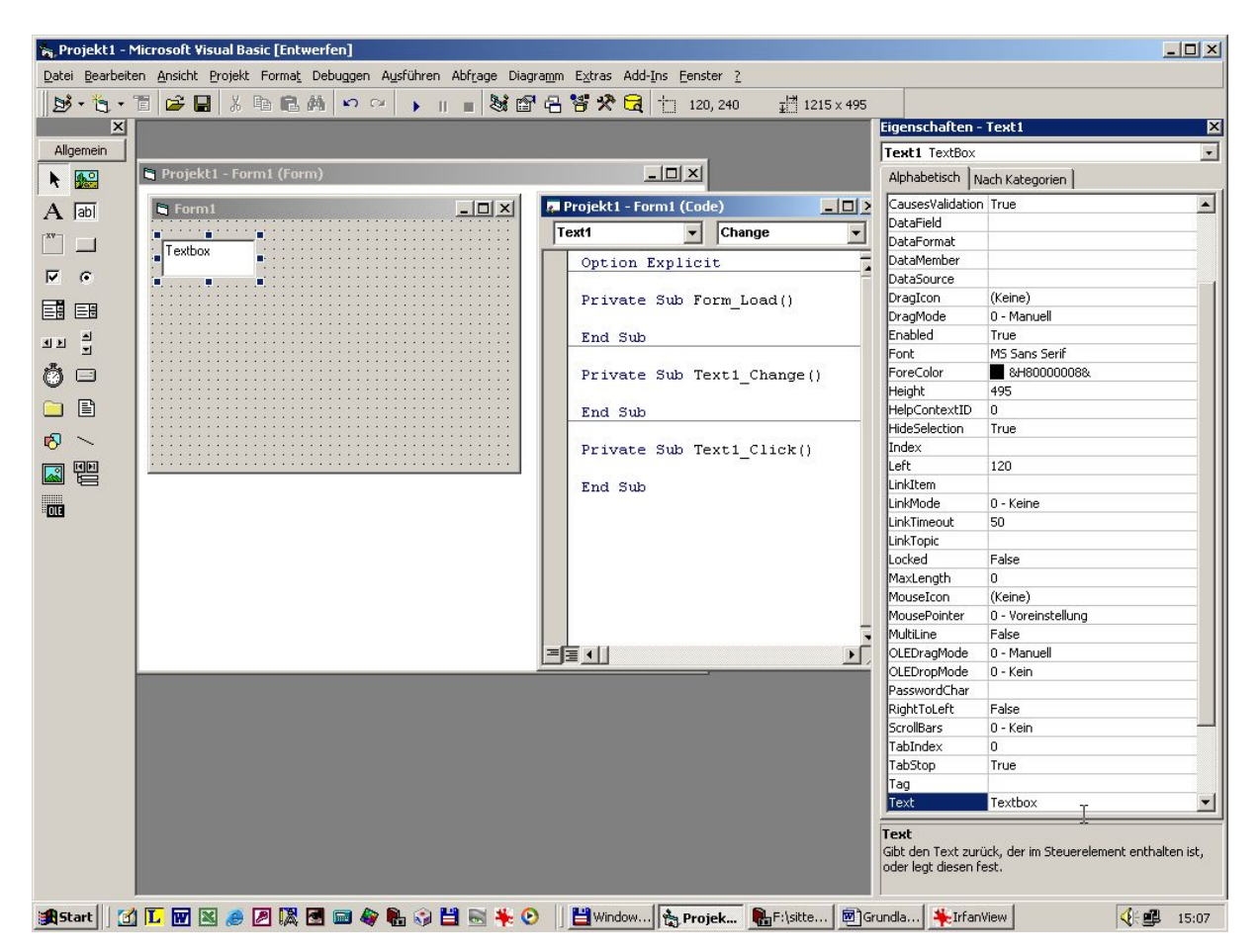

Abb.4: